# **РУКОВОДСТВО ПО ИСПОЛЬЗОВАНИЮ ФУНКЦИЙ SMART FEATURE**

FAT

В нашей системе есть четыре основных приложения AppManager (менеджер приложений), Media Center (Медиа-центр), FileManager (файловый менеджер), Settings (настройки).Через них выполняется управление системой телевизора, например работа с файлами, музыкой, установка и удаление приложений.

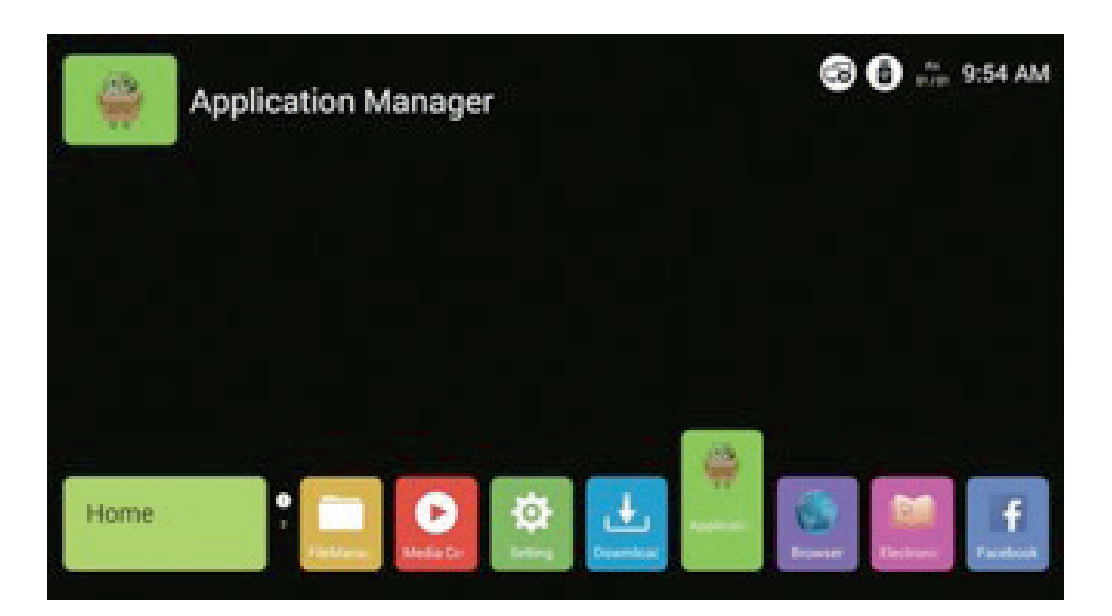

# **8.1 ФАЙЛОВЫЙ МЕНЕДЖЕР (FILEMANAGER)**

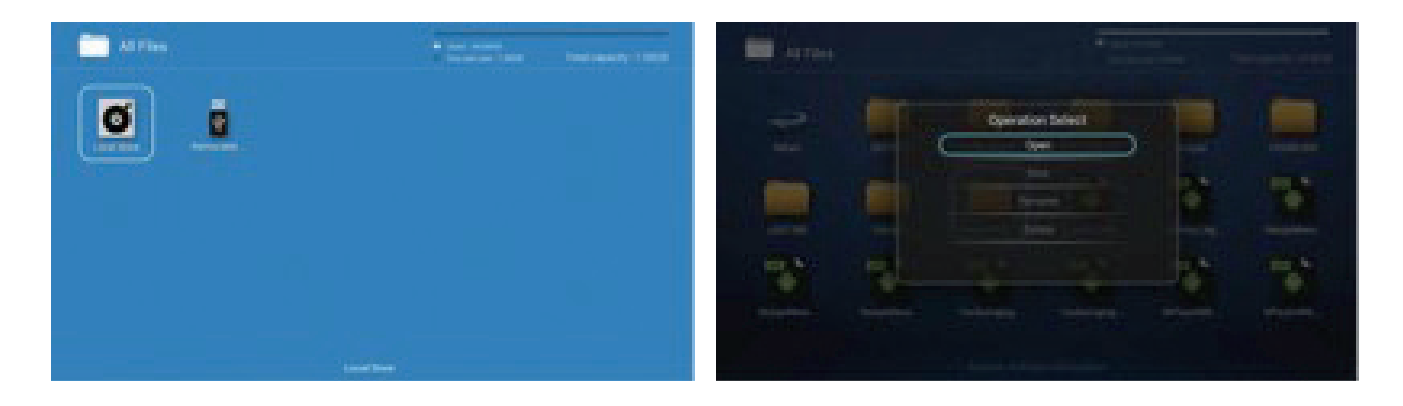

Описание функций: Файловый менеджер используется для просмотра и управления всеми файлами в памяти телевизора и USB-накопителе. Операции с файлами можно производить клавишами меню, сюда входит запись, удаление и копирование-вставка файлов.

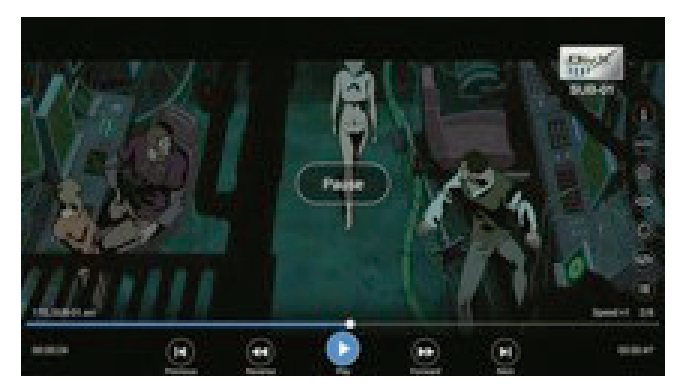

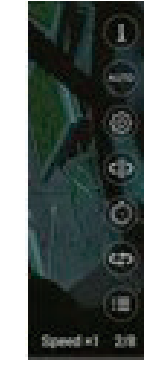

#### Управление воспроизведением Правая панель с пиктограммами:

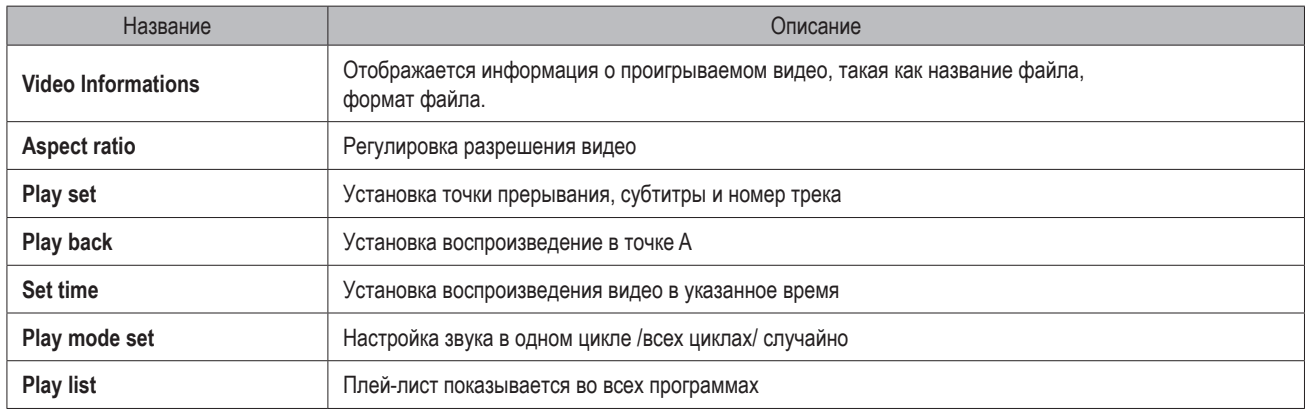

### *Нижняя панель с пиктограммами:*

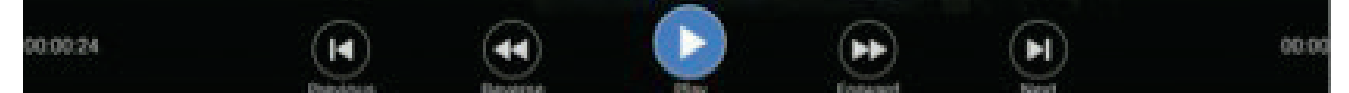

### Пиктограмма:

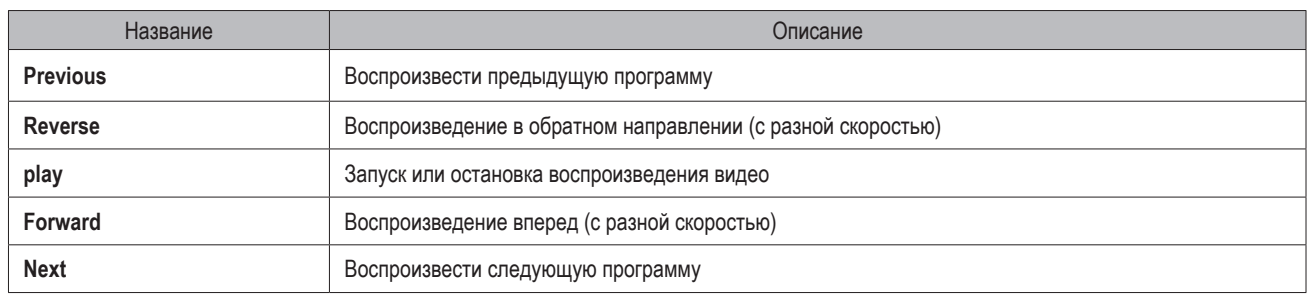

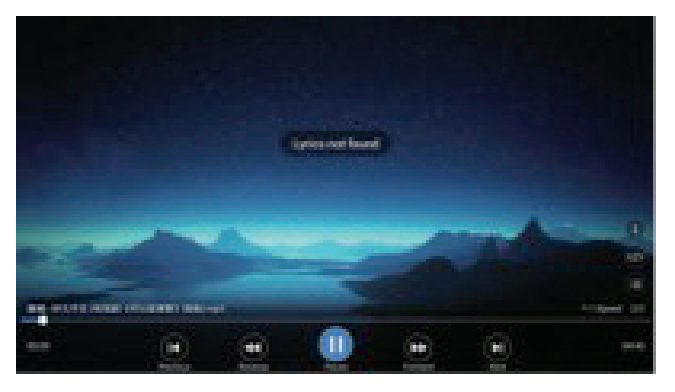

Описание функции: Эта пиктограмма имеет такую же функцию, как и пиктограмма в видео.

### *Музыка в медиа-центре Изображение в медиа-центре*

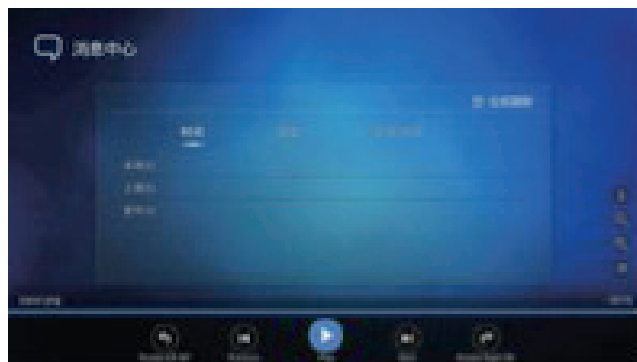

Описание функции: Эта пиктограмма имеет такую же функцию, как и пиктограмма в видео.

## **8.3 НАСТРОЙКИ (SETTING)**

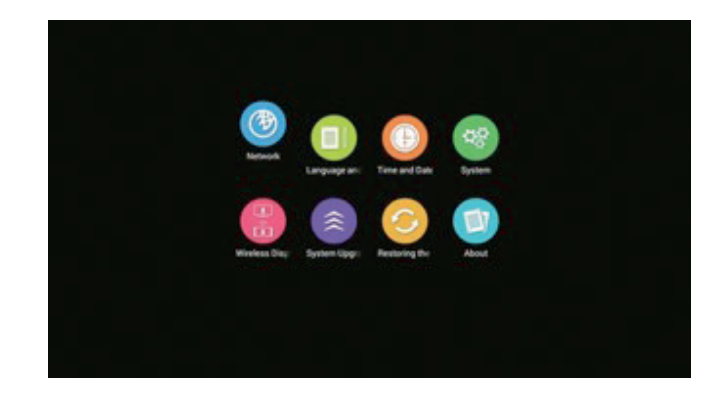

Описание функций:

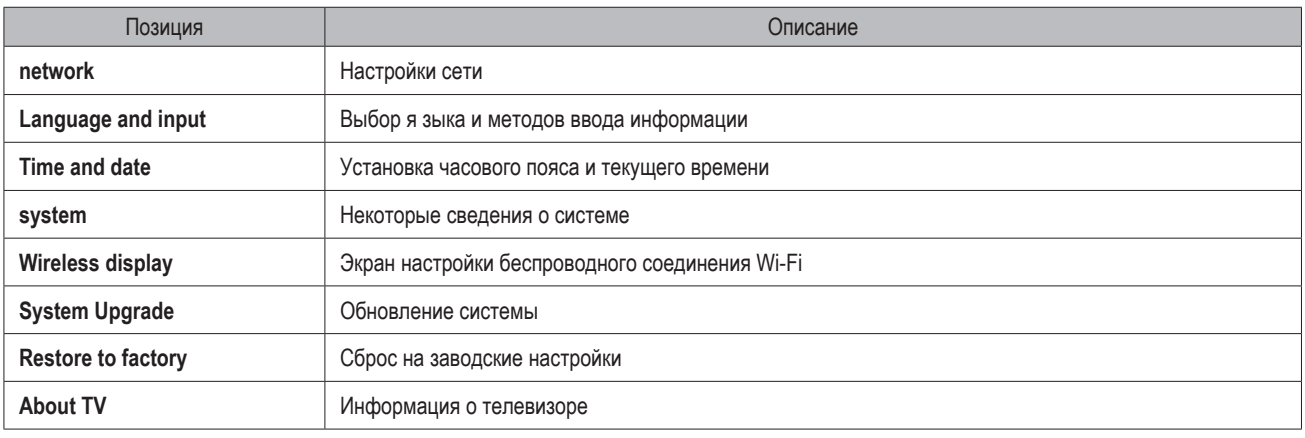

# *Настройки сети*

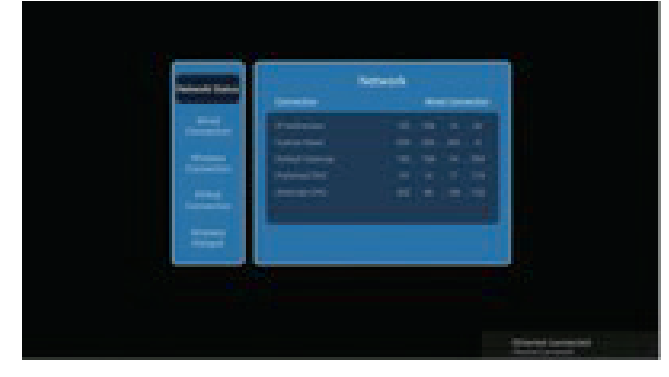

Назначение: Отображается состояние сети.

## *Network status (Состояние сети) Wired Connection (Проводное соединение)*

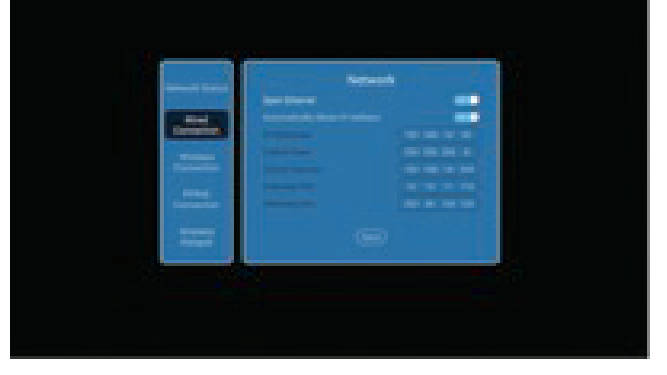

Примечание:

Для подключения или отключения проводного соединения нажмите на "open Ethernet "

*Беспроводное подключение (Wireless connection)*

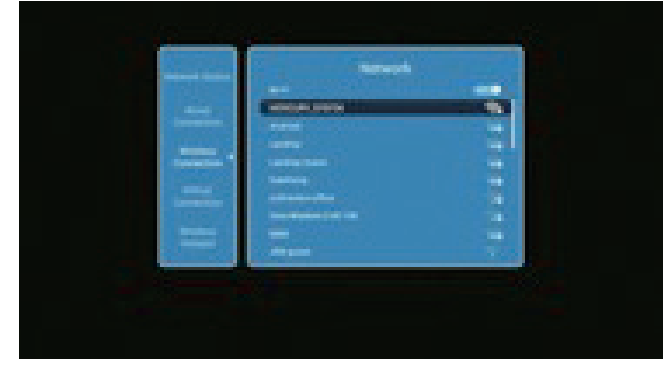

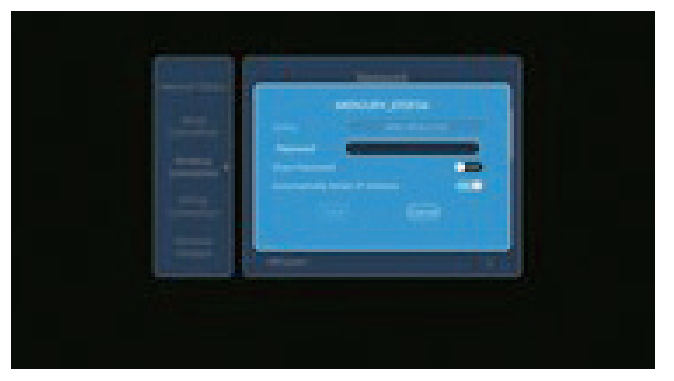

Примечание: Для открытия или закрытия соединения нажмите "wi-fi". Наберите имя точки Wi-Fi , затем введите пароль, установится связь по Wi-Fi.

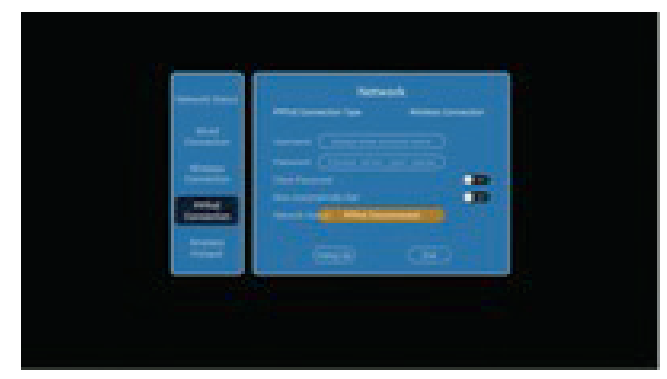

Назначение: Отображается состояние сети.

#### **Соединение PPPoe (PPPoe connection)** Беспроводная точка доступа (Wireless hotspot)

![](_page_3_Figure_4.jpeg)

Примечание:

Для подключения или отключения проводного соединения нажмите на "open Ethernet "

Описание функций:

Ваш телевизор может использоваться ка беспроводная точка доступа для других устройств. Примечание: Вначале подключитесь к доступной сети, замем введите ваш логин и пароль, затем сохраните его. После этого вы можете найти телевизор в вашем телефоне и использовать его как точку доступа.

То же самое справедливо для других устройств

![](_page_3_Picture_10.jpeg)

*Время и дата (Time and date)*

![](_page_3_Picture_118.jpeg)

В нашей новой системе Ui есть новые функции. Основной фон телеэкрана можно изменять в зависимости от времени суток. Цвет фона экрана будет меняться в зависимости от дневного или ночного времени суток для того, чтобы защитить глаза зрителя. Ниже показан экран с ночной настройкой.

![](_page_3_Picture_14.jpeg)